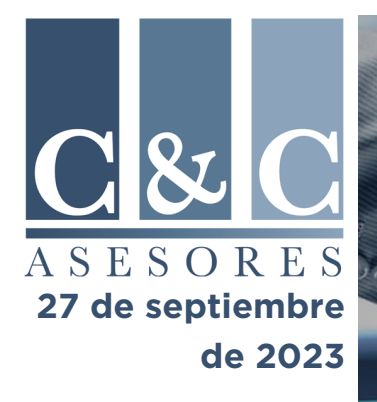

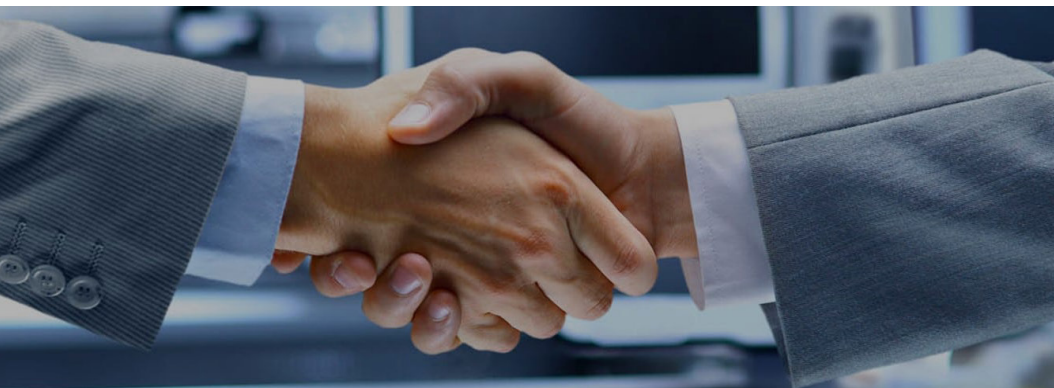

*"Un propósito noble inspira sacrificio, estimula la innovación y anima la perseverancia."*

## **Publicaciones Fiscales Oficiales**

1. Diario Oficial de la Federación (27/09/23)

\* Tipo de cambio para solventar obligaciones denominadas en moneda extranjera pagaderas en la República Mexicana. [https://www.dof.gob.mx/nota\\_detalle.php?codigo=5703109&fecha=27/09/2023](https://www.dof.gob.mx/nota_detalle.php?codigo=5703109&fecha=27/09/2023)

2. Senado de la República (27/09/23)

\* Analizan en pleno del Senado resultados de política hacendaria del Ejecutivo Federal. [https://comunicacionsocial.senado.gob.mx/informacion/comunicados/6896-analizan](https://comunicacionsocial.senado.gob.mx/informacion/comunicados/6896-analizan-en-pleno-del-senado-resultados-de-politica-hacendaria-del-ejecutivo-federal)[en-pleno-del-senado-resultados-de-politica-hacendaria-del-ejecutivo-federal](https://comunicacionsocial.senado.gob.mx/informacion/comunicados/6896-analizan-en-pleno-del-senado-resultados-de-politica-hacendaria-del-ejecutivo-federal)

3. Consejería Jurídica y de Servicios Legales (27/09/23)

\* Gaceta Oficial de la Ciudad de México. [https://data.consejeria.cdmx.gob.mx/portal\\_old/uploads/gacetas/04e8a8c30ffa8139de](https://data.consejeria.cdmx.gob.mx/portal_old/uploads/gacetas/04e8a8c30ffa8139de3ecd622021fb05.pdf) [3ecd622021fb05.pdf](https://data.consejeria.cdmx.gob.mx/portal_old/uploads/gacetas/04e8a8c30ffa8139de3ecd622021fb05.pdf)

**\* \* \***

## **Opiniones Fiscales de Expertos: Emisión de facturas a través de la plataforma móvil**

El Servicio de Administración Tributaria (SAT) informa a los contribuyentes la manera más sencilla para utilizar la plataforma móvil de facturación que se encuentra disponible.

Dando continuidad a las facilidades que el SAT brinda a los contribuyentes para el debido cumplimiento de sus obligaciones fiscales, se les comunica que, para la utilización de la plataforma en comento, existe una forma para tener a la mano los Certificados de Sello Digital (CSD) en tu dispositivo móvil y poder emitir las facturas de manera rápida, llevando a cabo los siguientes pasos:

- 1. Genera tus archivos del CSD en un equipo de cómputo.
- 2. Selecciona el medio de transferencia que utilizarás para pasar los archivos del CSD a tu dispositivo móvil
- 3. Guarda los archivos en tu dispositivo móvil, en una carpeta que no se encuentre comprimida
- 4. Utiliza los archivos de tu CSD para generar tus CFDI a través de la aplicación Factura SAT Móvil

Calz. Gral. Mariano Escobedo 748 – PH (Penthouse) Alcaldía Miguel Hidalgo, 11590, Ciudad de México, México

(+52) 55-9308-4928 **https://candc.mx contacto@candc.mx**

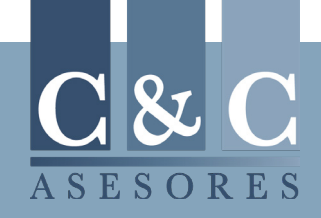